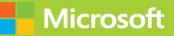

# Microsoft 365 Identity and Services

# SECOND EDITION

# Exam Ref MS-100

Orin Thomas

# FREE SAMPLE CHAPTER

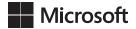

# Exam Ref MS-100 Microsoft 365 Identity and Services

**Orin Thomas** 

#### Exam Ref MS-100 Microsoft 365 Identity and Services

Published with the authorization of Microsoft Corporation by: Pearson Education, Inc.

Copyright © 2022 by Pearson Education, Inc.

All rights reserved. This publication is protected by copyright, and permission must be obtained from the publisher prior to any prohibited reproduction, storage in a retrieval system, or transmission in any form or by any means, electronic, mechanical, photocopying, recording, or likewise. For information regarding permissions, request forms, and the appropriate contacts within the Pearson Education Global Rights & Permissions Department, please visit www.pearson.com/permissions.

No patent liability is assumed with respect to the use of the information contained herein. Although every precaution has been taken in the preparation of this book, the publisher and author assume no responsibility for errors or omissions. Nor is any liability assumed for damages resulting from the use of the information contained herein.

ISBN-13: 978-0-13-746905-5 ISBN-10: 0-13-746905-5

Library of Congress Control Number: 2021948676

ScoutAutomatedPrintCode

#### TRADEMARKS

Microsoft and the trademarks listed at http://www.microsoft.com on the "Trademarks" webpage are trademarks of the Microsoft group of companies. All other marks are property of their respective owners.

#### WARNING AND DISCLAIMER

Every effort has been made to make this book as complete and as accurate as possible, but no warranty or fitness is implied. The information provided is on an "as is" basis. The author, the publisher, and Microsoft Corporation shall have neither liability nor responsibility to any person or entity with respect to any loss or damages arising from the information contained in this book or from the use of the programs accompanying it.

#### **SPECIAL SALES**

For information about buying this title in bulk quantities, or for special sales opportunities (which may include electronic versions; custom cover designs; and content particular to your business, training goals, marketing focus, or branding interests), please contact our corporate sales department at corpsales@pearsoned.com or (800) 382-3419.

For government sales inquiries, please contact governmentsales@pearsoned.com.

For questions about sales outside the U.S., please contact intlcs@pearson.com.

#### CREDITS

EDITOR-IN-CHIEF Brett Bartow

EXECUTIVE EDITOR Loretta Yates

SPONSORING EDITOR Charvi Arora

DEVELOPMENT EDITOR Kate Shoup

MANAGING EDITOR Sandra Schroeder

SENIOR PROJECT EDITOR Tracey Croom

COPY EDITOR Liz Welch

INDEXER Timothy Wright

PROOFREADER Abigail Manheim

TECHNICAL EDITOR Boyd Nolan

EDITORIAL ASSISTANT Cindy Teeters

COVER DESIGNER Twist Creative, Seattle

COMPOSITOR codeMantra

# Pearson's Commitment to Diversity, Equity, and Inclusion

Pearson is dedicated to creating bias-free content that reflects the diversity of all learners. We embrace the many dimensions of diversity, including but not limited to race, ethnicity, gender, socioeconomic status, ability, age, sexual orientation, and religious or political beliefs.

Education is a powerful force for equity and change in our world. It has the potential to deliver opportunities that improve lives and enable economic mobility. As we work with authors to create content for every product and service, we acknowledge our responsibility to demonstrate inclusivity and incorporate diverse scholarship so that everyone can achieve their potential through learning. As the world's leading learning company, we have a duty to help drive change and live up to our purpose to help more people create a better life for themselves and to create a better world.

Our ambition is to purposefully contribute to a world where:

- Everyone has an equitable and lifelong opportunity to succeed through learning.
- Our educational products and services are inclusive and represent the rich diversity of learners.
- Our educational content accurately reflects the histories and experiences of the learners we serve.
- Our educational content prompts deeper discussions with learners and motivates them to expand their own learning (and worldview).

While we work hard to present unbiased content, we want to hear from you about any concerns or needs with this Pearson product so that we can investigate and address them.

 Please contact us with concerns about any potential bias at https://www.pearson.com/report-bias.html.

# Contents at a glance

|           | Introduction                                | XIII |
|-----------|---------------------------------------------|------|
| CHAPTER 1 | Design and implement Microsoft 365 services | 1    |
| CHAPTER 2 | Manage user identity and roles              | 93   |
| CHAPTER 3 | Manage access and authentication            | 159  |
| CHAPTER 4 | Plan Office 365 workloads and applications  | 223  |
|           |                                             |      |
|           | Index                                       | 331  |

# Contents

|           | Introduction                                                               | xiii |
|-----------|----------------------------------------------------------------------------|------|
|           | Organization of this book                                                  | xiii |
|           | Microsoft certifications                                                   | xiv  |
|           | Quick access to online references                                          | xiv  |
|           | Errata, updates, & book support                                            | xiv  |
|           | Stay in touch                                                              | XV   |
| Chapter 1 | Design and implement Microsoft 365 services                                | 1    |
|           | Skill 1.1: Plan architecture                                               | 1    |
|           | Plan integration of Microsoft 365 and on-premises environments             | 2    |
|           | Identify deployment workloads team                                         | 10   |
|           | Plan an identity and authentication solution                               | 11   |
|           | Plan enterprise application modernization                                  | 14   |
|           | Skill 1.2: Deploy a Microsoft 365 tenant                                   | 15   |
|           | Manage domains                                                             | 15   |
|           | Configure organizational settings                                          | 32   |
|           | Complete the organization profile                                          | 35   |
|           | Add a Microsoft partner or work with Microsoft FastTrack                   | 36   |
|           | Complete the subscription setup wizard                                     | 38   |
|           | Plan and create a tenant                                                   | 40   |
|           | Edit an organizational profile                                             | 42   |
|           | Plan and create subscriptions                                              | 43   |
|           | Configure tenant wide workload settings                                    | 43   |
|           | Skill 1.3: Manage Microsoft 365 subscription and tenant health. $\ldots$ . | 53   |
|           | Manage service health alerts                                               | 53   |
|           | Create an internal service health response plan                            | 55   |
|           | Monitor service health                                                     | 56   |
|           | Monitor license allocations                                                | 57   |
|           | Configure and review reports                                               | 57   |

|           | Schedule and review security and compliance reports                             | 59  |
|-----------|---------------------------------------------------------------------------------|-----|
|           | Schedule and review usage metrics                                               | 61  |
|           | Skill 1.4: Plan migration of user and data                                      | 71  |
|           | Identify data to be migrated and migration methods                              | 71  |
|           | Identify users and mailboxes to be migrated and                                 |     |
|           | migration methods                                                               | 76  |
|           | Plan migration of on-premises users and groups                                  | 83  |
|           | Import PST files                                                                | 88  |
|           | Thought experiment                                                              | 90  |
|           | Thought experiment answers                                                      | 90  |
|           | Chapter summary                                                                 | 91  |
| Chapter 2 | Manage user identity and roles                                                  | 93  |
|           | Skill 2.1: Design identity strategy                                             | 93  |
|           | Evaluate requirements and solution for synchronization                          | 94  |
|           | Evaluate requirements and solutions for identity                                |     |
|           | management                                                                      | 96  |
|           | Evaluate requirements and solution for authentication                           | 97  |
|           | Skill 2.2: Plan identity synchronization by using Azure AD Connect.             | 98  |
|           | Design directory synchronization                                                | 98  |
|           | Implement directory synchronization with directory                              |     |
|           | services, Federation services, and Azure endpoints by<br>using Azure AD Connect | 105 |
|           | Skill 2.3: Manage identity synchronization by using                             |     |
|           | Azure Active Directory                                                          | 108 |
|           | Configure directory synchronization by using                                    |     |
|           | Azure AD Connect                                                                | 108 |
|           | Monitor Azure AD Connect Health                                                 | 124 |
|           | Manage Azure AD Connect synchronization                                         | 125 |
|           | Configure object filters                                                        | 129 |
|           | Configure password synchronization                                              | 131 |
|           | Implement multiforest AD Connect scenarios                                      | 132 |
|           | Skill 2.4: Manage Azure AD identities                                           | 134 |
|           | Plan Azure AD identities                                                        | 134 |

| Implement and manage Azure AD self-service | 105 |
|--------------------------------------------|-----|
| password reset                             | 135 |
| Manage access reviews                      | 137 |
| Manage groups                              | 138 |
| Manage passwords                           | 140 |
| Manage product licenses                    | 143 |
| Manage users                               | 145 |
| Perform bulk user management               | 147 |
| Skill 2.5: Manage user roles               |     |
| Plan user roles                            | 148 |
| Manage admin roles                         | 148 |
| Allocate roles for workloads               | 151 |
| Manage role allocations by using Azure AD  | 151 |
| Thought experiment                         | 156 |
| Thought experiment answers                 | 157 |
| Chapter summary                            |     |
| Manage access and authentication           | 159 |
| Skill 3.1: Manage authentication           | 159 |

Chapter 3

| Skill 3.1: Manage authentication                         | 159 |
|----------------------------------------------------------|-----|
| Design an authentication method                          | 160 |
| Configure authentication                                 | 164 |
| Implement an authentication method                       | 165 |
| Manage authentication                                    | 166 |
| Monitor authentication                                   | 170 |
| Skill 3.2: Plan and implement secure access              | 174 |
| Design a conditional access solution                     | 175 |
| Implement entitlement packages                           | 176 |
| Implement Azure AD Identity Protection                   | 179 |
| Manage conditional access                                | 187 |
| Implement and secure access for guest and external users | 203 |
| Skill 3.3: Configure application access                  | 210 |
| Configure application registration in Azure AD           | 211 |
| Configure Azure AD Application Proxy                     | 215 |
| Publish enterprise apps in Azure AD                      | 217 |

|           | Thought experiment                                           | 219 |
|-----------|--------------------------------------------------------------|-----|
|           | Thought experiment answers                                   | 220 |
|           | Chapter summary                                              | 221 |
| Chapter 4 | Plan Office 365 workloads and applications                   | 223 |
|           | Skill 4.1: Plan for Microsoft 365 Apps deployment            | 223 |
|           | Plan for Microsoft connectivity                              | 224 |
|           | Manage Microsoft 365 Apps                                    | 225 |
|           | Plan for Office online                                       | 227 |
|           | Assess readiness using Microsoft analytics                   | 228 |
|           | Plan Microsoft 365 App compatibility                         | 229 |
|           | Manage Office 365 software downloads                         | 229 |
|           | Plan for Microsoft apps updates                              | 241 |
|           | Plan Microsoft telemetry and reporting                       | 242 |
|           | Skill 4.2: Plan for messaging deployments                    | 261 |
|           | Plan migration strategy                                      | 262 |
|           | Plan messaging deployment                                    | 268 |
|           | Identify hybrid requirements                                 | 269 |
|           | Plan for connectivity                                        | 271 |
|           | Plan for mail routing                                        | 271 |
|           | Plan email domains                                           | 272 |
|           | Skill 4.3: Plan for Microsoft SharePoint Online and OneDrive |     |
|           | for Business                                                 |     |
|           | Plan migration strategy                                      | 274 |
|           | Plan external share settings                                 | 275 |
|           | Identify hybrid requirements                                 | 284 |
|           | Manage access configurations                                 | 285 |
|           | Manage Microsoft groups                                      | 287 |
|           | Manage SharePoint tenant and site settings                   | 291 |
|           | Manage OneDrive for Business                                 | 292 |
|           | Skill 4.4: Plan for Microsoft Teams Infrastructure           |     |
|           | Plan for communication and call quality and capacity         | 296 |
|           | Plan for Phone System                                        | 297 |
|           | Plan Microsoft Teams deployment                              | 297 |

| Plan Microsoft Teams organizational settings                 | 301 |
|--------------------------------------------------------------|-----|
| Plan for guest and external access                           | 305 |
| Plan for Microsoft Teams hybrid connectivity and coexistence | 306 |
| Teams cmdlets                                                | 309 |
| Skill 4.5: Plan Microsoft Power Platform integration         | 310 |
| Implement Microsoft Power Platform Center of                 |     |
| Excellence (CoE) starter kit                                 | 311 |
| Plan for Power Platform workload deployments                 | 311 |
| Plan resource deployment                                     | 317 |
| Plan for connectivity (and data flow)                        | 320 |
| Manage environments                                          | 320 |
| Manage resources                                             | 323 |
| Thought experiment                                           | 327 |
| Thought experiment answers                                   | 328 |
| Chapter summary                                              | 328 |

Index

331

This page intentionally left blank

# About the Author

**ORIN THOMAS** is a Principal Cloud Advocate at Microsoft. He has written more than three dozen books for Microsoft Press on such topics as Windows Server, Windows Client, Azure, Office 365, System Center, Exchange Server, security, and SQL Server. He has authored Azure Architecture courses at Pluralsight and has authored multiple Microsoft Official Curriculum and EdX courses on a variety of IT Pro topics. You can follow him on Twitter at http://twitter.com/ orinthomas.

This page intentionally left blank

# Introduction

The MS-100 exam deals with advanced topics that require candidates to have an excellent working knowledge of Microsoft 365 identity and services functionality. Some of the exam relates to topics that even experienced Microsoft 365 administrators may rarely encounter unless they are consultants who deploy new Microsoft 365 tenancies on a regular basis. To successfully pass this exam, candidates not only need to understand how to manage Microsoft 365 identity and services, they also need to understand how to integrate Microsoft 365 with an on-premises Active Directory environment. And they must keep up to date with new developments with Microsoft 365, including new features and changes to the interface.

Candidates for this exam are information technology (IT) professionals who want to validate their advanced Microsoft 365 identity and services management skills, configuration skills, and knowledge. To pass this exam, candidates require a strong understanding of how to design and implement Microsoft 365 services, manage user identity and roles, manage access and authentication, and understand the steps involved in planning Office 365 workloads and applications. To pass, candidates require a thorough theoretical understanding as well as meaningful practical experience implementing the technologies involved.

This edition of this book covers Microsoft 365 and the MS-100 exam objectives in mid-2021. As the Microsoft 365 suite evolves, so do the Microsoft 365 exam objectives, so you should check carefully if any changes have occurred since this edition of the book was authored and study accordingly.

This book covers every major topic area found on the exam, but it does not cover every exam question. Only the Microsoft exam team has access to the exam questions, and Microsoft regularly adds new questions to the exam, making it impossible to cover specific questions. You should consider this book a supplement to your relevant real-world experience and other study materials. If you encounter a topic in this book that you do not feel completely comfort-able with, use the "Need more review?" links found in the text to locate more information and take the time to research and study the topic. Great information is available on MSDN and TechNet and in blogs and forums.

## **Organization of this book**

This book is organized by the "Skills measured" list published for the exam. The "Skills measured" list is available for this exam on the Microsoft Learn website at *https://aka.ms/ms-100*. Each chapter in this book corresponds to a major topic area in the list, and the technical tasks in each topic area determine a chapter's organization. If an exam covers six major topic areas, for example, the book will contain six chapters.

## **Microsoft certifications**

Microsoft certifications distinguish you by proving your command of a broad set of skills and experience with current Microsoft products and technologies. The exams and corresponding certifications are developed to validate your mastery of critical competencies as you design and develop, or implement and support, solutions with Microsoft products and technologies both on-premises and in the cloud. Certification brings a variety of benefits to the individual and to employers and organizations.

#### MORE INFO ALL MICROSOFT CERTIFICATIONS

For information about Microsoft certifications, including a full list of available certifications, go to *http://www.microsoft.com/learn*.

Check back often to see what is new!

### **Quick access to online references**

Throughout this book are addresses to webpages that the author has recommended you visit for more information. Some of these addresses (also known as URLs) can be painstaking to type into a web browser, so we've compiled all of them into a single list that readers of the print edition can refer to while they read.

Download the list at MicrosoftPressStore.com/ExamRefMS1002e/downloads.

The URLs are organized by chapter and heading. Every time you come across a URL in the book, find the hyperlink in the list to go directly to the webpage.

## Errata, updates, & book support

We've made every effort to ensure the accuracy of this book and its companion content. You can access updates to this book—in the form of a list of submitted errata and their related corrections—at:

MicrosoftPressStore.com/ExamRefMS1002e/errata

If you discover an error that is not already listed, please submit it to us at the same page. For additional book support and information, please visit *MicrosoftPressStore.com/Support*. Please note that product support for Microsoft software and hardware is not offered through the previous addresses. For help with Microsoft software or hardware, go to *http://support.microsoft.com*.

# Stay in touch

Let's keep the conversation going! We're on Twitter: http://twitter.com/MicrosoftPress.

This page intentionally left blank

#### CHAPTER 2

# Manage user identity and roles

A key aspect of deploying Microsoft 365 is ensuring that user identity is configured properly. When this is done, users can seamlessly access resources in the on-premises environment as well as in the Microsoft 365 environment. If it is not done correctly, users must juggle different accounts, depending on whether the accessible resources are hosted locally or in the cloud.

In this chapter, you will learn about designing an identity strategy, how to plan identity synchronization with Azure AD Connect, how to manage that synchronization, how to manage Azure AD identities, and how to manage Azure AD user roles.

#### Skills in this chapter:

- Skill 2.1: Design identity strategy
- Skill 2.2: Plan identity synchronization by using Azure AD Connect
- Skill 2.3: Manage identity synchronization by using Azure Active Directory
- Skill 2.4: Manage Azure AD identities
- Skill 2.5: Manage user roles

## Skill 2.1: Design identity strategy

This skill deals with designing a strategy related to on-premises and cloud-based identity. To master this skill, you'll need to understand how to determine your organization's requirements when it comes to synchronization, what an appropriate identity-management solution is, and what type of authentication solution is appropriate for your environment.

#### This section covers the following topics:

- Evaluate requirements and solution for synchronization
- Evaluate requirements and solution for identity management
- Evaluate requirements and solution for authentication

## Evaluate requirements and solution for synchronization

Synchronization is the process of replicating on-premises identities, such as users and groups, to the cloud. Synchronization is necessary only when an on-premises identity provider is present. In some synchronization models, every on-premises identity is replicated to the cloud. In other models, only a subset of the on-premises identities is replicated.

Another consideration in evaluating synchronization requirements is determining what information about a user's identity needs to be synchronized to the cloud. Depending on the model chosen, some or all of the properties of those on-premises identities can be replicated. For example, some organizations store sensitive private data about employees within Active Directory. Only replicating what is necessary is especially important given the increasing regulation of data involving personal information.

Should an organization choose, it is possible to perform a complete replication of every aspect of an Active Directory object to the cloud. For example, an organization can deploy a domain controller, SharePoint Farm, System Center, and Exchange Server in Azure infrastructure-as-a-service (IaaS) virtual machines (VMs). You can have those VMs connected via VPN or an ExpressRoute connection to an on-premises Active Directory instance. In this scenario, the Azure IaaS VMs would essentially function as an expensive branch office site running in the Azure cloud.

When evaluating requirements and a solution for synchronization, consider the following questions:

- Which identities need to be replicated to the cloud?
- How often do those identities need to be replicated to the cloud?
- What properties of those identities need to be replicated to the cloud?

#### Which identities to replicate?

Deployment of Microsoft 365 gives organizations an ability to assess their existing identity needs. If an organization has been using Active Directory for a long time, it's likely that objects don't need to be replicated to the cloud and probably don't need to be in the on-premises Active Directory instance. It's a good idea, before implementing any Microsoft 365 replication scheme, to do a thorough audit of all the objects present within the on-premises directory and to clean out those that are no longer required.

Another issue to address is whether every on-premises identity needs to be present in Azure Active Directory. Many organizations take a phased approach to the introduction of Microsoft 365, migrating small groups of users to the service at a time rather than every user in the organization all at once. Users who are only present in the on-premises directory service won't need to have Microsoft 365 licenses assigned to them.

There are also special account types that are commonly present in an on-premises Active Directory instance that do not need to be, or simply cannot be, replicated to Azure Active Directory. For example, there is no need to replicate service accounts or accounts that are used for specific administrative purposes for on-premises resources, such as the management of an on-premises SQL Server database server or other workload. Another challenge to consider is that many on-premises environments are more complicated than a single Active Directory domain. Some organizations have multidomain Active Directory forests. In addition, since it is a recommended Microsoft secure administrative practice, an increasing number of large organizations have multiforest deployments—for example, an Enhanced Security Administrative Environment (ESAE) forest to store privileged accounts for the production forest.

User accounts are not the only identity that an organization may want to replicate to the cloud. It may be necessary to replicate some groups to the cloud because these groups may be useful in mediating access to Microsoft 365 workloads. For example, if your organization already has a local security group that is used to collect together members of the accounting team, you may want that group also present as a method of mediating access to resources and workloads within Microsoft 365.

#### How often to replicate?

When evaluating requirements and a solution for synchronization, you need to answer several important questions. For example, how often do the properties of an on-premises identity change and how soon must those changes be present within Azure Active Directory?

You don't want a user who changes his or her password to have to wait 24 hours before that new password can be used against cloud identities. Similarly, if you deprovision a user account because a person's employment with the organization has terminated, you'll want that action to be reflected in limiting access to Microsoft 365 workloads, rather than the user account having continued access for some time after the user's on-premises identity has been disabled.

Although there can be bandwidth considerations around identity synchronization, the majority of such traffic is going to be the replication of changes, also known as *delta*, rather than constant replications of the entire identity database. The amount of bandwidth consumed by delta identity synchronization traffic is often insignificant compared to the bandwidth consumed by other Microsoft 365 workloads and services.

#### Which properties to replicate?

Active Directory has been present at some organizations for almost two decades. One of the original selling points of Active Directory was that it could store far more information than just user names and passwords. Because of this, many organizations use Active Directory to store a substantive amount of information about personnel, including telephone numbers, the user's position within the organization, and the branch office where the user works.

When considering a synchronization solution, determine which on-premises Active Directory attribute information needs to be replicated to Azure Active Directory. For example, you may have an application running in Azure that needs access to the Job Title, Department, Company, and Manager attributes, as shown in Figure 2-1.

| Membe               | r Of       | Dial-in                | Env        | ironment        | Sessions    |
|---------------------|------------|------------------------|------------|-----------------|-------------|
| Remote              | control    | Remote                 | Desktop Se | ervices Profile | COM+        |
| General             | Address    | Account                | Profile    | Telephones      | Organizatio |
| Job Title:          | Clo        | ud Advocate            |            |                 |             |
| Departme            | nt: Der    | reloper Relation       | ns         |                 |             |
| Company             | Mic        | rosoft                 |            |                 |             |
| Manage              | н <b>г</b> |                        |            |                 |             |
|                     |            |                        |            |                 |             |
| Name:               | Exa        | mple Manager           | 2          |                 |             |
| Name:               |            | mple Manager           |            |                 |             |
| Name:               |            | mple Manager<br>Change | Propert    | ies C           | lear        |
|                     |            |                        | Propert    | ies C           | lear        |
| Name:<br>Direct rep |            |                        | Propert    | ies C           | lear        |
|                     |            |                        | Propert    | ies C           | lear        |
|                     |            |                        | Propert    | ies C           | lear        |
|                     |            |                        | Propert    | ies C           | lear        |
|                     |            |                        | Propert    | ies C           | lear        |
|                     |            |                        | Propert    | ies C           | lear        |
|                     |            |                        | Propert    | ies C           | lear        |

FIGURE 2-1 Which attributes to replicate

# Evaluate requirements and solutions for identity management

Evaluating the requirements and solutions for identity management first involves determining what your organization's source of authority is. The source of authority is the directory service that functions as the primary location for the creation and management of user and group accounts. You can choose between having an on-premises Active Directory instance function as a source of authority, or you can have Azure Active Directory function as the source of authority.

Even though Azure Active Directory is present in a hybrid deployment, the source of authority will be the on-premises Azure AD instance. Hybrid deployment accounts are used for authentication and authorization purposes with existing on-premises resources as well as Microsoft 365 workloads.

Source of authority is a very important concept when it comes to creating users and groups in an environment where Azure AD Connect is configured to synchronize an on-premises Active Directory with the Azure Active Directory instance that supports the Microsoft 365 tenancy. When you create a user or group in the on-premises Active Directory instance, the on-premises Active Directory instance retains authority over that object. Objects created within the on-premises Active Directory instance that are within the filtering scope of objects synchronized via Azure AD Connect will replicate to the Azure Active Directory instance that supports the Microsoft 365 tenancy.

Newly created on-premises user and group objects will only be present within the Azure Active Directory instance that supports the Microsoft 365 tenancy after synchronization has occurred. You can force synchronization to occur using the Azure AD Connect Synchronization Service Manager tool.

## Evaluate requirements and solution for authentication

When evaluating authentication requirements, determine whether your organization wants to still rely on the traditional combination of user name and password or move toward more sophisticated and secure authentication techniques, such as multifactor authentication. When making this determination, many organizations will decide that more secure technologies are appropriate for sensitive accounts, such as those used for administrative tasks, and that the traditional method of user name and password will be sufficient for the majority of standard users.

Microsoft and Office 365 support a technology known as *modern authentication*. Modern authentication provides a more secure authentication and authorization method than traditional authentication methods. Modern authentication can be used with Microsoft 365 hybrid deployments that include Exchange Online and Teams. All Office and Microsoft 365 tenancies created after August 2017 that include Exchange Online have modern authentication enabled by default. Modern authentication includes a combination of the following authentication and authorization methods, as well as secure access policies:

- Authentication methods Multifactor authentication, Client Certificate Authentication, and Active Directory Authentication Library (ADAL)
- Authorization methods Microsoft's implementation of Open Authorization (OAuth)
- Conditional access policies Mobile application management (MAM) and Azure Active Directory Conditional Access

#### MORE INFO HYBRID MODERN AUTHENTICATION

You can learn more about hybrid modern authentication at the following address: https:// docs.microsoft.com/en-us/microsoft-365/enterprise/hybrid-modern-auth-overview.

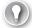

#### EXAM TIP

Remember the Azure AD Connect prerequisites.

# Skill 2.2: Plan identity synchronization by using Azure AD Connect

This skill section deals with planning the implementation of identity synchronization using Azure AD Connect as the synchronization solution. To master this skill, you'll need to draw on some of the information you learned about in the previous skill as well as how to implement an appropriate Azure AD Connect sign-on option.

#### This section covers the following topics:

- Design directory synchronization
- Implement directory synchronization with directory services, Federation services, and Azure endpoints by using Azure AD Connect

### Design directory synchronization

Azure AD Connect is designed to streamline the process of configuring connections between on-premises deployment and an Azure AD instance. The Azure Active Directory Connect tool is designed to make the process of configuring synchronization between an on-premises Active Directory deployment and Azure Active Directory as frictionless as possible.

Azure Active Directory Connect can automatically configure and install simple password synchronization or Federation/single sign-on, depending on your organizational needs. When you choose the Federation with AD FS option, Active Directory Federation Services is installed and configured, as well as a web application proxy server to facilitate communication between the on-premises AD FS deployment and Microsoft Azure Active Directory.

The Azure Active Directory Connect tool supports the following optional features, as shown in Figure 2-2:

- **Exchange hybrid deployment** This option is suitable for organizations that have an Office 365 deployment in which there are mailboxes hosted both on-premises and in the cloud.
- Exchange Mail Public Folders This feature allows organizations to synchronize mail-enabled public folder objects from an on-premises Active Directory environment to Microsoft 365.
- Azure AD app and attribute filtering Selecting this option gives you the ability to be more selective about which attributes are synchronized between the on-premises environment and Azure AD.
- Password synchronization This synchronizes a hash of the user's on-premises password with Azure AD. When the user authenticates to Azure AD, the submitted password is hashed using the same process, and if the hashes match, the user is authenticated.

Each time the user updates their password on-premises, the updated password hash synchronizes to Azure AD.

- Password writeback Password writeback allows users to change their passwords in the cloud and have the changed password written back to the on-premises Active Directory instance.
- **Group writeback** With this option, changes made to groups in Azure AD are written back to the on-premises AD instance.
- **Device writeback** Here, information about devices registered by the user in Azure AD is written back to the on-premises AD instance.
- Directory extension attribute sync This option allows you to extend the Azure AD schema based on extensions made to your organization's on-premises Active Directory instance.

| Microsoft Azure Active D<br>Welcome<br>Express Settings<br>Required Components<br>User Sign-In<br>Connect to Azure AD<br>Sync<br>Connect Directories | irectory Connect      ?         Optional features         Select enhanced functionality if required by your organization.         Exchange hybrid deployment ?         Exchange Mail Public Folders (Preview) ?         Azure AD app and attribute filtering ?         Y Password synchronization ? |
|----------------------------------------------------------------------------------------------------|----------------------------------------------------------------------------------------------------|
| Azure AD sign-in<br>Domain/OU Filtering<br>Identifying users<br>Filtering<br>Optional Features<br>Configure                                          | Password writeback      Password writeback      O     Group writeback (Preview)      Device writeback      Directory extension attribute sync      Learn more about optional features.                                                                                                    |
|                                                                                                    | Previous Next                                                                                                    |

FIGURE 2-2 Azure Active Directory Connect optional features

#### MORE INFO AZURE ACTIVE DIRECTORY CONNECT

You can learn more about Azure Active Directory Connect at https://docs.microsoft.com/ en-us/azure/active-directory/hybrid/whatis-hybrid-identity.

#### **Clean up existing Active Directory objects**

Before you deploy Azure AD Connect, it is prudent to ensure that your on-premises Active Directory environment is healthy. You should also have an excellent understanding of the

current state of the Active Directory environment. This should include performing an audit to determine the following:

- Do any Active Directory objects use invalid characters?
- Do any Active Directory objects have incorrect Universal Principal Names (UPNs)?
- What are the current domain and forest functional levels?
- Are any schema extensions or custom attributes in use?

Before deploying Azure AD Connect, you should also ensure that you have performed the following tasks:

- Remove any duplicate proxyAddress attributes.
- Remove any duplicate userPrincipalName attributes.
- Ensure that blank or invalid userPrincipalName attribute settings have been altered so that the setting contains only a valid UPN.
- Ensure that for user accounts the cn and samAccountName attributes have been assigned values.
- Ensure that for group accounts, the member, alias, and displayName (for groups with a valid mail or proxyAddress attribute) are populated.
- Ensure that the following attributes do not contain invalid characters:
  - sn
  - samAccountName
  - givenName
  - displayName
  - ∎ mail
  - proxyAddress
  - mailNickName

UPNs that are used with Office 365 can only contain the following characters:

- Letters
- Numbers
- Periods
- Dashes
- Underscores

Rather than having to perform this operation manually, Microsoft provides some tools that allow you to automatically remediate problems that might exist with attributes before deploying Azure AD Connect.

#### **IdFix**

The IdFix tool, which you can download from Microsoft's website, allows you to scan an Active Directory instance to determine if any user accounts, group accounts, or contacts have problems that will cause them not to synchronize between the on-premises instance of Active Directory and the Microsoft 365 instance of Azure Active Directory. IdFix can also perform repairs on objects that would otherwise be unable to sync. IdFix runs with the security context of the currently signed-on user. This means that if you want to use IdFix to repair objects in the forest that have problems, the security account you use to run IdFix must have permissions to modify those objects. The IdFix tool is shown in Figure 2-3, displaying an account detected with an incorrectly configured userPrincipalName attribute.

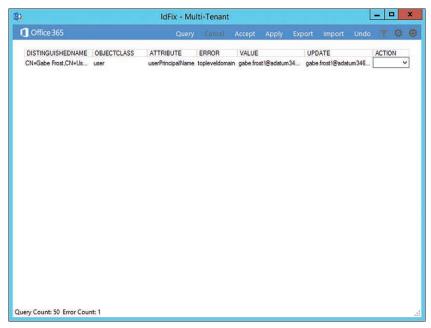

FIGURE 2-3 IdFix finds a user with a problematic UPN.

#### MORE INFO IDFIX

You can download IdFix at the following address: https://microsoft.github.io/idfix/.

#### ADModify.NET

ADmodify.NET is a tool that allows you to make changes to specific attributes for multiple objects. If you are using ADSIEdit or the Advanced mode of the Active Directory Users and Computers console, you are able to modify the attribute of only one object at a time. For example, Figure 2-4 shows ADModify.NET used to modify the format of the userPrincipalName attribute for a number of user accounts so that it conforms to a specific format.

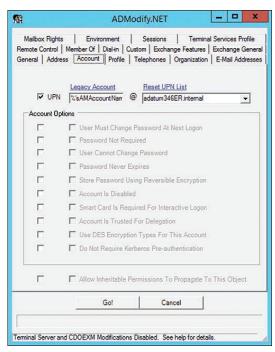

FIGURE 2-4 ADModify.NET

You can also use ADModify.NET to perform other system administration tasks, such as configuring a large number of accounts so that users have to change their password at next logon or to disable multiple accounts.

#### MORE INFO ADMODIFY.NET

You can learn more about ADModify.NET at *https://archive.codeplex.com/?p=admodify*. At present ADModify.NET is located on CodePlex. At some point in the future, perhaps by the time you are reading this, it will be hosted on Github.

#### Use UPN suffixes and nonroutable domains

Before performing synchronization between an on-premises Active Directory environment and an Azure Active Directory instance used to support a Microsoft 365 tenancy, you must ensure that all user account objects in the on-premises Active Directory environment are configured with a value for the UPN suffix that can function for both the on-premises environment and Microsoft 365. This is not a problem when an organization's internal Active Directory domain suffix is a publicly routable domain. For example, a domain name such as contoso.com or adatum.com that is resolvable by public DNS servers will suffice. Things become more complicated when the organization's internal Active Directory domain suffix is not publicly routable. For example, Figure 2-5 shows the adatum346ER.internal nonroutable domain.

| adatum346ER.i<br>adatum346ER.i<br>me (pre-Windows<br>346ER |                |                                                   |                                                   |                                                   |                                                   |
|------------------------------------------------------------|----------------|---------------------------------------------------|---------------------------------------------------|---------------------------------------------------|---------------------------------------------------|
| me (pre-Windows<br>346ER                                   |                |                                                   |                                                   |                                                   |                                                   |
| 346ER                                                      | s 2000):       |                                                   |                                                   |                                                   |                                                   |
|                                                            |                |                                                   |                                                   |                                                   |                                                   |
|                                                            |                |                                                   |                                                   |                                                   |                                                   |
|                                                            |                |                                                   |                                                   |                                                   |                                                   |
|                                                            |                |                                                   |                                                   |                                                   |                                                   |
| nctional level:                                            |                |                                                   |                                                   |                                                   |                                                   |
| Server 2012 R2                                             |                |                                                   |                                                   |                                                   |                                                   |
| tional level:                                              |                |                                                   |                                                   |                                                   |                                                   |
| Server 2012 R2                                             |                |                                                   |                                                   |                                                   |                                                   |
|                                                            |                |                                                   |                                                   |                                                   |                                                   |
|                                                            |                |                                                   |                                                   |                                                   |                                                   |
|                                                            | OK             |                                                   | Cancel                                            |                                                   | Apply                                             |
|                                                            | Server 2012 R2 | Server 2012 R2<br>dional level:<br>Server 2012 R2 | Server 2012 R2<br>dional level:<br>Server 2012 R2 | Server 2012 R2<br>dional level:<br>Server 2012 R2 | Server 2012 R2<br>dional level:<br>Server 2012 R2 |

FIGURE 2-5 Nonroutable domain

If a domain is nonroutable, the default routing domain, such as adatum346ER.onmicrosoft. com, should be used for the Microsoft 365 UPN suffix. This requires modifying the UPN suffix of accounts stored in the on-premises Active Directory instance. Modification of the UPN after initial synchronization has occurred is not supported. So, you need to ensure that on-premises Active Directory UPNs are properly configured before performing initial synchronization using Azure AD Connect.

Perform the following steps to add a UPN suffix to the on-premises Active Directory in the event that the Active Directory domain uses a nonroutable namespace:

- 1. Open the Active Directory Domains and Trust console and select Active Directory Domains and Trusts.
- 2. On the Action menu, select Properties.
- On the UPN Suffixes tab, enter the UPN suffix to be used with Microsoft 365. Figure 2-6 shows the UPN suffix of epistemicus.com.

| JPN Suffixes<br>The names of the current domain any<br>principal name (UPN) suffixes. Adding<br>additional logon security and simplifie | g alternative domain nam  |            |
|----------------------------------------------------------------------------------------------------|---------------------------|------------|
| If you want alternative UPN suffixes t<br>them to the following list.                                                                   | to appear during user cre | ation, add |
| Alternative UPN suffixes:                                                                                                    |                           |            |
| I                                                                                                    |                           | Add        |
| epistemicus.com                                                                                                    |                           | Remove     |
|                                                                                                    |                           |            |
|                                                                                                    |                           |            |
|                                                                                                    |                           |            |
|                                                                                                    |                           |            |
|                                                                                                    |                           |            |

FIGURE 2-6 Routable domain

- **4.** Once the UPN suffix has been added in Active Directory Domains and Trusts, you assign the UPN suffix to user accounts. You can do this in one of three ways:
  - Manually, as shown in Figure 2-7, by using the Account tab of the user's Properties dialog box in Active Directory Users and Computers.

| Membe                                            | r Of                                                                                                    | Dial-in                                   | Env               | ironment             | Sessions    |
|--------------------------------------------------|----------------------------------------------------------------------------------------------------|-------------------------------------------|-------------------|----------------------|-------------|
| Remote                                           | control                                                                                                    | Remote I                                  | Desktop Se        | ervices Profile      | COM+        |
| General                                          | Address                                                                                                    | Account                                   | Profile           | Telephones           | Organizatio |
| User logo                                        | n name:                                                                                                    |                                           |                   |                      |             |
| rooslan.th                                       | nomas                                                                                                    |                                           | @epist            | emicus.internal      | ~           |
| L lear logo                                      | o name (ore-                                                                                               | Windows 200                               |                   | emicus.internal      |             |
| EPISTEN                                          |                                                                                                    | Willdows 200                              | eepist            | emicus.com<br>thomas | 11          |
| L. ISTER                                         |                                                                                                    |                                           |                   |                      |             |
| Unlock                                           | Hours<br>c account                                                                                         | Log On T                                  | 0                 |                      |             |
| Unlock                                           | c account<br>options:<br>r must chang                                                                      | ge password a<br>ange password            | at next logo      | n                    | ^           |
| □ Unlock<br>Account o<br>□ Use<br>□ Use<br>□ Pas | c account<br>options:<br>r must chang<br>r cannot cha<br>sword never                                       | ge password a<br>ange password            | et next logo<br>d |                      | <b>^</b>    |
| C Unlock                                         | c account<br>options:<br>r must chang<br>r cannot cha<br>sword never<br>re password<br>t expires           | ge password a<br>ange password<br>expires | et next logo<br>d |                      | ^<br>~      |
| Unlock                                           | c account<br>options:<br>r must chang<br>r cannot cha<br>sword never<br>re password in<br>t expires<br>ver | ge password a<br>ange password<br>expires | at next logo<br>d |                      | ~           |

FIGURE 2-7 Configuring the UPN

 Using tools like ADModify.NET to reset the UPNs of multiple accounts, as shown in Figure 2-8.

|             | Member Of   Dial-in   Custom   Exchange Features   Exchange Ge<br>ss Account   Profile   Telephones   Organization   E-Mail Addre |
|-------------|----------------------------------------------------------------------------------------------------|
|             | Legacy Account Reset UPN List                                                                                                    |
| UPN         | %'sAMAccountNan @ adatum346ER.onmicrosoft.com                                                                                     |
| Account Opt | ions                                                                                                    |
| Г           | User Must Change Password At Next Logon                                                                                           |
| Г           | Password Not Required                                                                                                    |
| Г           | User Cannot Change Password                                                                                                    |
| Г           | Password Never Expires                                                                                                    |
| Г           | Store Password Using Reversible Encryption                                                                                        |
| Г           | Account Is Disabled                                                                                                    |
| Г           | Smart Card Is Required For Interactive Logon                                                                                      |
| Г           | Account Is Trusted For Delegation                                                                                                 |
| E           | Use DES Encryption Types For This Account                                                                                         |
| Г           | Do Not Require Kerberos Pre-authentication                                                                                        |
| Г           | Allow Inheritable Permissions To Propagate To This Object                                                                         |
|             | Go! Cancel                                                                                                    |

FIGURE 2-8 ADModify.NET

Using Microsoft PowerShell scripts to reset the UPNs of multiple user accounts.
 For example, the following script resets UPN suffixes of all user accounts in the epistemicus.internal domain to epistemicus.onmicrosoft.com:

```
Get-ADUser -Filter {UserPrincipalName -like "*@epistemicus.internal"}
-SearchBase
"DC=epistemicus,DC=internal" |
ForEach-Object {
$UPN =
$_.UserPrincipalName.Replace("epistemicus.internal","epistemicus.
onmicrosoft.com")
Set-ADUser $_ -UserPrincipalName $UPN
}
```

# Implement directory synchronization with directory services, Federation services, and Azure endpoints by using Azure AD Connect

Azure AD Connect supports a variety of user sign-in options, which are related to the method you use to synchronize directory information from Active Directory Domain Services to Azure AD. You configure which sign-in option you will use when setting up Azure AD Connect, as shown in

Figure 2-9. The default method, password sync, is appropriate for the majority of organizations that will use Azure AD Connect to synchronize identities to the cloud.

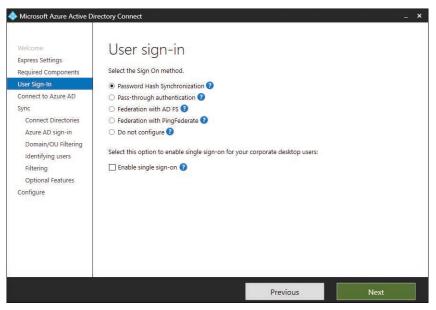

FIGURE 2-9 User sign-in

#### Password synchronization

Hashes of on-premises Active Directory user passwords synchronize to Azure AD, and changed passwords immediately synchronize to Azure AD. Actual passwords are never sent to Azure AD and are not stored in Azure AD. This allows for single sign-on for users of computers that are joined to an Active Directory domain that synchronizes to Azure AD. Password synchronization also allows you to enable password writeback for self-service password reset functionality through Azure AD.

#### Pass-through authentication

When authenticating to Azure AD, the user's password is validated against an on-premises Active Directory domain controller. Passwords and password hashes are not present in Azure AD. Pass-through authentication allows for on-premises password policies to apply. Passthrough authentication requires that Azure AD Connect have an agent on a computer joined to the domain that hosts the Active Directory instance that contains the relevant user accounts. Pass-through authentication also allows single sign-on for users of domain-joined machines.

With pass-through authentication, the user's password is validated against the on-premises Active Directory controller. The password doesn't need to be present in Azure AD in any form. This allows for on-premises policies, such as sign-in hour restrictions, to be evaluated during authentication to cloud services. Pass-through authentication uses a simple agent on a Windows Server 2012 R2, Windows Server 2016, Windows Server 2019, or Windows Server 2022 domain-joined machine in the onpremises environment. This agent listens for password-validation requests. It doesn't require any inbound ports to be open to the internet.

You can also enable single sign-on for users on domain-joined machines that are on the corporate network. With single sign-on, enabled users only need to enter a user name to help them securely access cloud resources.

#### **Active Directory Federation**

Active Directory Federation allows users to authenticate to Azure AD resources using onpremises credentials. It also requires the deployment of an Active Directory Federation Services infrastructure. This is the most complicated identity synchronization configuration for Microsoft 365 and is only likely to be implemented in environments with complicated identity configurations.

#### MORE INFO AZURE AD CONNECT SIGN-IN OPTIONS

To learn more about sign-in options, consult the following article: *https://docs.microsoft.com/ en-us/azure/active-directory/connect/active-directory-aadconnect-user-signin.* 

#### **Azure Endpoints**

The Azure AD Connect endpoint V2 API provides performance improvements over the original endpoint API. The V2 API supports syncing groups with more than 250,000 members. If you want to use the V2 API endpoint, Azure AD Connect must be upgraded to or installed as version 1.5.30.0 or later.

If your organization has deployed an earlier version of Azure AD Connect, the V1 API might still be in use. To switch to the V2 API, perform the following steps:

- 1. On the server on which Azure AD Connect is installed, open the **PowerShell prompt** as an administrator.
- Disable the sync scheduler by running the following PowerShell command: Set-ADSyncScheduler -SyncCycleEnabled \$false
- 3. Import the new PowerShell module that will be made available with the installation of the updated version of Azure AD Connect using the following command: Import-Module 'C:\Program Files\Microsoft Azure AD Sync\Extensions\ AADConnector.psm1'
- Switch to using the V2 endpoint by running the following commands: Set-ADSyncAADConnectorExportApiVersion 2 Set-ADSyncAADConnectorImportApiVersion 2
- Reenable the sync scheduler by running the following command: Set-ADSyncScheduler -SyncCycleEnabled \$true

# Index

# A

access control, 175. See also external access conditional access, 175-176, 187 configuring, 187–190 What If tool, 190-192 entitlement packages, 176-179 account(s) B2B, 203-206, 208-210 guest, 207-208 lockout, MFA (multifactor authentication), 200 Active Directory Federation, 107 Active Users report, 63 admin roles, 148-150 rights and, 152-153 administrative accounts, 153-155 alerts fraud, 201 Service Health dashboard, 53-55 APIPA (Automatic Private IP Addressing), 2 application modernization, 14 Application Proxy, 215–216 architecture, 215 benefits, 215 connectors, 216-217 applications, 210-211 adding to Azure AD, 217-219 assigning users access to, 212-215 click-to-run, 239 integrating with Azure AD, 211-212 managing downloads, 229-231 registering, 211 apps managing, 225-227 managing access to, 212 MFA (multifactor authentication), 193-197 Power, 317 updates, 241-242 architecture, Application Proxy, 215 assigning access to applications, 212-215

assignments, 175 auditing, reports, 60 authentication, 11-12, 97. See also access control; MFA (multifactor authentication) Azure AD Smart Lockout, 167 banned password list, 167-168 basic, 160 certificate-based, 170 cloud cloud-only, 12 pass-through authentication with Single-Sign On, 13 password hash sync with Single Sign-On, 12–13 configuring, 164-165 federated, 13 federated identity with Active Directory Federation Services, 13 third-party authentication and identity providers, 14 hybrid modern, 97 methods and usage, 162 modern, 160 configuring, 164 registry keys, 160-161 monitoring, 170-172 self-service password reset activity, 173-174 sign-in logs, 172-173 multifactor, 161, 192–193 account lockout, 200 block/unblock users, 200-201 fraud alerts, 201 managing, 197-200 OATH tokens, 201-202 phone call settings, 202 for users and apps, 193–197 utilization report, 203 pass-through, 106-107 password policy, 164-165

#### authentication

password-less sign-on, 169 properties, 162-164 security questions, 162-163 self-service password reset, 168-169 autodiscover CNAME records, 22 Azure AD adding an enterprise application from the gallery, 217-219 administrative accounts, 153-155 application access, 210-211 Application Proxy, 215-216 architecture, 215 benefits, 215 connectors, 216-217 applications integrating, 211-212 managing access to, 212 B2B accounts, creating, 203-206 banned password list, 167–168 certificate-based authentication, 170 conditional access policies, 187 configuring, 187-190 What If tool, 190-192 entitlement packages, 176-179 external access, 208-210 guest accounts, creating, 207-208 identities, 134 Identity Protection, 179–180 investigating risky activity, 182-183 risk events, 185-186 risk policies, 181-182 users flagged for risk, 186-187 managing admin roles, 148-150 managing groups, 138-140 Microsoft groups, 287-291 passwords, 140-142 PIM (Privileged Identity Management, 153 product licenses, 143-145 registering applications, 211 reviewing user access, 137 roles allocations, 151 for workloads, 151 self-service password reset, 135-137, 168-169 Smart Lockout, 167 user management, 145-148 Azure AD Connect Active Directory Federation, 107 ADmodify.NET and, 101-102

ADSync PowerShell module, 125 applications, assigning users access to, 212-215 cleaning up existing AD objects, 99-100 connectivity requirements, 111-112 directory synchronization, 98-99, 108 endpoints, 107-108 hardware requirements, 112 identifying synchronized attributes, 122-124 IdFix and, 101 installation account requirements, 113 installing, 109, 113-122 multiforest synchronization, 132-133 object filters, 129-131 pass-through authentication, 106-107 on-premises Active Directory environment requirements, 109-110 scheduler, 125-129 server requirements, 110-111 SQL server requirements, 112-113 synchronization, 98 password, 106 UPN suffixes and nonroutable domains, 102–105 Azure AD Connect Health, 124–125

### В

B2B accounts creating, 203–206 external access, 208–210 bandwidth, on-premises infrastructure requirements, 7 banned password list, 167–168 basic authentication, 160 billing administrator, 44 blocking/unblocking users, MFA (multifactor authentication), 200–201 bulk import process, 84–85

# С

Center of Excellence (CoE), 311 certificate-based authentication, 170 classification schemas, 9 click-to-run, 239 cloud authentication cloud-only, 12 pass-through authentication with Single-Sign On, 13 password hash sync with Single Sign-On, 12–13

cmdlets. See PowerShell cmdlets compatibility, Microsoft 365 Apps and, 229, 230 compliance reports, 59 roles and, 155-156 conditional access, 175-176, 187 configuring, 187-190 What If tool, 190-192 Configuration.xml files, 236-239 configuring authentication, 164 methods, 164-165 password policy, 164-165 conditional access policies, 187-190 connectivity Azure AD Connect requirements, 111-112 messaging deployment and, 271 Microsoft 365 Apps for enterprise, requirements, 224-225 Microsoft Power Platform, 320 on-premises infrastructure requirements, 2-3 SharePoint Online, 284-285 Skype for Business, 308-309 Teams and, 306-308 connectors, Application Proxy, 216-217 COD (Call Quality Dashboard), 296 creating B2B accounts, 203-206 guest accounts, 207-208 Customer Lockbox access approver, 44 cutover migration, 79-80, 265-266

# D

data loss prevention (DLP), reports, 60 delegated administrator, 48 deploying Microsoft 365 tenants, 15 acquiring a domain name, 16 configure a custom domain name, 17–18 configure workloads for a new domain name, 20–24 managing domains, 15–16 purchase a domain through Microsoft 365, 17 verify a custom domain, 18–20 Teams, 297–299 Telemetry Dashboard, 245–252 deployment workload teams, identifying, 10–11 design an identity strategy, 93 authentication, 97 requirements and solutions for identity management, 96–97 synchronization, 94 frequency of, 95 selecting identities to replicate, 94–95 selecting properties, 95–96 Desktop Analytics performing a readiness assessment, 228 viewing health status of applications, 228–229 directory synchronization, 98–99, 108 domain name, acquiring, 16 Dynamics 365 service administrator, 44

# E

email. See also mailboxes; messaging deployments activity reports, 61-62 domains, 272-273 mailboxes migration and, 76 usage reports, 62-63 Microsoft 365 tenancy and, 27-32 migration, 88-90 Email App Usage report, 64 endpoints Azure AD Connect, 107-108 optimization methods, 3-4 enterprise application modernization, 14 entitlement packages, 176-179 Exchange administrator, 45 Exchange Online. See also messaging deployments DNS records, 20-21 importing PST files, 268 migration, 262 cutover, 265-266 IMAP, 267 minimal hybrid, 266 remote move, 262-263 staged, 264-265 express migration, 80-81 ExpressRoute, 7 external access, design solutions for, 208-210

#### FastTrack

# F

FastTrack, 36–38 federated authentication, 13 federated identity with Active Directory Federation Services, 13 third-party authentication and identity providers, 14 firewall, outbound port requirements, 4–5 flow actions, 315–317 flows, 312–315

# G

global administrator, 43–44 Group Policy, enabling telemetry, 252–258. *See also* policy(ies) groups managing, 138–140 Microsoft, 287–291 migrating, 87–88 nested, 289–291 guest accounts, creating, 207–208

# H-I

helpdesk administrator, 45 hybrid modern authentication, 97 identifying, deployment workload teams, 10-11 identity and authentication solution cloud authentication, 12 cloud-only, 12 pass-through authentication with Single-Sign On, 13 password hash sync with Single Sign-On, 12-13 federated authentication, 13 federated identity with Active Directory Federation Services, 13 third-party authentication and identity providers, 14 planning, 11–12 Identity Protection, 179-180 investigating risky activity, 182-183 risk policies, 181-182 identity(ies). See also roles; user accounts Azure AD, 134 groups, managing, 138-140 security, 159

source of authority, 139 synchronization, 94. See also Azure AD Connect ADmodify.NET and, 101-102 cleaning up existing AD objects, 99-100 directory, 98-99 frequency of, 95 IdFix and, 101 pass-through authentication and, 106-107 password, 106 selecting identities to replicate, 94-95 selecting properties, 95-96 UPN suffixes and nonroutable domains, 102-105 user management, 145-148 IdFix, 101 IMAP migration, 81-82, 267 information protection, 8 classification schemas, 9 privileged access management, 10 security and information protection levels, 8-10 installing Azure AD Connect, 113-122 Microsoft 365 Apps for enterprise, 231-234 Office Deployment Tool, 235–236 internet connectivity Azure AD Connect requirements, 111–112 on-premises infrastructure requirements, 2-3 investigating risky activity, 182-183 risk events, 185-186

# J-K-L

license(s) administrator, 45 managing, 143–145 monitoring, 57 LOB (line-of-business) applications, modernizing, 14

# Μ

mailboxes. *See also* messaging deployments migration, 76 comparison of methods, 82–83 cutover, 79–80 IMAP, 81–82 import PST files, 88–90 minimal hybrid, 80–81

remote move, 77-78 staged, 78-79 meeting policies, 301-302 message center reader, 46 messaging deployments, 261, 268-269. See also Exchange Online email domains, 272-273 import service, 268 mail routing, 271-272 migration strategy, 262 cutover migration, 265-266 identify hybrid requirements, 269-270 IMAP migration, 267 minimal hybrid migration, 266 remote move migration, 262-263 staged migration, 264-265 planning for connectivity, 271 messaging policies, 303–304 MFA (multifactor authentication), 161, 192–193 account lockout, 200 for apps and users, 193-197 block/unblock users, 200-201 fraud alerts, 201 managing, 197-200 OATH tokens, 201-202 phone call settings, 202 planning, 1 Microsoft 365 Apps for enterprise central deployment, 234 compatibility and, 229, 230 connectivity requirements, 224-225 installing, 231-234 Microsoft 365 portal, managing software downloads, 229-231 Microsoft 365 tenancy, 32 add a Microsoft partner or work with Microsoft FastTrack, 36-38 complete the organizational profile, 35-36 complete the subscription setup wizard, 38-40 configure workloads for a new domain name autodiscover CNAME records, 22 Exchange federation CNAME records, 22 Exchange federation TXT records, 22 Exchange Online-related DNS records, 20-21 exchange online-related DNS records, 20-21 MX records, 21 Skype records, 22–24 SPF records, 21–22

deploying, 15 Dynamics 365 service administrator, 44 edit an organizational profile, 42-43 email addresses, 27-32 managing domains, 15-16 acquiring a domain name, 16 configure a custom domain name, 17-18 configure authoritative and internal relay domains, 25-27 configure user identity for the new domain name, 27-32 implement a domain name strategy, 32 mobile device management (MDM) for Microsoft 365 DNS records, 24 purchase a domain through Microsoft 365, 17 set the default domain, 25 verify a custom domain, 18-20 verify DNS settings, 24-25 organizational settings, 32-35 plan and create a tenant, 40-41 roles billing administrator, 44 Customer Lockbox access approver, 44 delegated administrator, 48 Exchange administrator, 45 global administrator, 43-44 helpdesk administrator, 45 license administrator, 45 managing membership, 48-49 message center reader, 46 Power BI service administrator, 46 reports reader, 46 service administrator, 46 SharePoint administrator, 47 Skype for Business administrator, 46 teams communications administrator, 47 teams communications support engineer, 47 teams communications support specialist, 47 teams service administrator, 47 user management administrator, 48 subscriptions, 43, 52-53 Microsoft FastTrack, 36-38 Microsoft Office 365, click-to-run applications, 239 Microsoft Power Platform, 310 Center of Excellence (CoE) starter kit, 311 connectivity, 320 Dynamics 365 apps, 325-326 flow actions, 315-317

#### **Microsoft Power Platform**

flows, 312-315 managing environments, 320 Administration mode, 321 backup and restore an environment, 322-323 refresh cadence, 321-322 switching between production and sandbox, 322 planning for workload deployments, 311-312 portals and, 327 PowerApps, 317 resource deployment, 317-320 resources, 323 add-on capacity, 323-324 managing PowerApps, 324-325 Microsoft Teams. See also Teams Device Usage report, 70-71 User Activity report, 70 migration. See also Exchange Online, migration comparison of methods, 82-83 cutover, 265-266 express, 80-81 identity data to be migrated and migration methods, 71-72 IMAP, 267 import PST files, 88-90 mailboxes, 76 cutover migration, 79-80 IMAP, 81-82 minimal hybrid, 80-81 remote move migration, 77-78 staged migration, 78-79 minimal hybrid, 266 move data to SharePoint Online, 72 move known local folders to OneDrive for Business, 72-76 on-premises users, 83 bulk import process, 84-85 groups and, 87-88 soft delete and, 85-87 user categories, 84 remote move, 77-78, 262-263 Skype for Business, 300-301 staged, 264-265 minimal hybrid migration, 80-81, 266 modern authentication, 160. See also authentication configuring, 164 registry keys, 160-161 monitoring authentication, 170-172 self-service password reset activity, 173-174 sign-in logs, 172-173

license allocations, 57 service health, 56 MSI files, 239–241 multiforest synchronization, 132–133 MX records, 21

# Ν

nested groups, 289–291 networking avoiding hairpins, 6 bandwidth, prerequisites, 7 egress connections locally, 6 ExpressRoute, 7 internet connectivity for clients, 2–3 Microsoft 365 or Office 365 endpoints, 3–4 outbound firewall ports, 4–5 SD-WAN devices, 6–7

### 0

OATH tokens, MFA (multifactor authentication), 201-202 Office 365 apps, 225-227, 241-242 managing software downloads, 229-231 requirements, 109 Office Activations report, 62-63 Office Deployment Tool Configuration.xml files, 236-239 installing, 235-236 modes, 236 Office Online, planning for, 227-228 Office Telemetry, 242-243 reporting user issues, 260-261 System Info worksheet, 261 Telemetry Dashboard, 243-244 configuring through the registry, 259-260 deploying, 245-252 requirements, 244 worksheets, 258-259 OneDrive Activity report, 64 **OneDrive for Business** accessing, 292-293 collaboration and, 293-295 managing, 292 migration and, 72-76 migration strategy, 274-275

plan external share settings, 275 enable external sharing globally, 276–278 enable external sharing per site collection, 278–280 sharing a document, 281–284 sharing a site, 280–281 revoking external user access, 284 usage report, 65 organizational profile, editing, 42–43 organizational settings, Microsoft 365 tenancy, 32–35 outbound firewall ports, infrastructure requirements, 4–5

## Ρ

pass-through authentication, 106-107 password-less sign-on, 169 password(s) banned, 167-168 helpdesk administrator, 45 managing, 140-142 policy, 164-165 self-service reset, 135-137, 168-169 synchronization, 106, 131-132 Phone System, 297 PIM (Privileged Identity Management, 153 planning enterprise application modernization, 14 identity and authentication solution, 11-12 cloud-only authentication, 12 federated authentication, 13 federated identity with Active Directory Federation Services, 13 pass-through authentication with Single-Sign On, 13 password hash sync with Single Sign-On, 12-13 third-party authentication and identity providers, 14 Microsoft 365 tenancy, 40-41 policy(ies) assignments, 175 conditional access, 175-176, 187-190 meeting, 301-302 messaging, 303-304 password, 164-165 risk, 181-182

telemetry, 252-258 voice-calling, 305 portals, 327 Power BI reports, 57-58 service administrator role, 46 Power Platform, 310 Center of Excellence (CoE) starter kit, 311 connectivity, 320 flow actions, 315-317 flows, 312-315 managing Dynamics 365 apps, 325-326 managing environments, 320 Administration mode, 321 backup and restore an environment, 322-323 refresh cadence, 321-322 switching between production and sandbox, 322 planning for workload deployments, 311-312 portals and, 327 PowerApps, 317 resource deployment, 317-320 resources, 323 add-on capacity, 323-324 managing PowerApps, 324-325 PowerApps, 317 PowerShell cmdlets Get-ADSyncScheduler, 125-129 group management and, 140, 288 Team management, 309-310 on-premises infrastructure requirements, 10 bandwidth, 7 deploy SD-WAN devices, 6-7 information protection, 8 classification schemas, 9 improving security levels, 9-10 privileged access management, 10 security and information protection levels, 8-9 networking, 2 avoid network hairpins, 6 egress network connections locally, 6 ExpressRoute, 7 internet connectivity for clients, 2-3 Microsoft 365 or Office 365 endpoints, 3-4 outbound firewall ports, 4-5 Windows 10 Enterprise edition, 7-8 product licenses, managing, 143-145 protection report, 60 PST files, migration and, 88-90

# Q-R

QoS (Quality of Service), 296 RBAC (role-based access control), 152 delegate admin rights, 152-153 readiness assessment, 228 registering applications, 211 registry configuring Telemetry Dashboard, 259-260 keys, modern authentication, 160-161 remote move migration, 77-78, 262-263 report(s) Active Users, 63 auditing, 60 data loss prevention (DLP), 60 email activity, 61-62 Email App Usage, 64 MFA utilization, 203 Microsoft Teams Device Usage, 70-71 Microsoft Teams User Activity, 70 Office Activations, 63 OneDrive Activity, 64 OneDrive usage, 65 Power BI, 57-58 protection, 60 reader, 46 rules, 60 security and compliance, 59 self-service password reset, 174 SharePoint Activity, 65-66 SharePoint Site Usage, 66-67 Skype for Business Activity, 67 Skype for Business Conference Organizer Activity, 68 Skype for Business Conference Participant Activity, 68-69 usage, 61 Yammer Activity, 69 Yammer Device Usage, 69 Yammer Groups Activity, 69–70 reviewing user access, 137 risk policies, 181-182 risky activity, 182–183 risk events, 185-186 sign-ins, 183-185 users flagged for risk, 186-187

roles, 151. See also RBAC (role-based access control) admin, 148-150 billing administrator, 44 compliance and, 155-156 Customer Lockbox access approver, 44 delegated administrator, 48 Dynamics 365 service administrator, 44 Exchange administrator, 45 global administrator, 43-44 helpdesk administrator, 45 license administrator, 45 managing membership, 48-49 message center reader, 46 Power BI service administrator, 46 reports reader, 46 service administrator, 46 SharePoint administrator, 47 Skype for Business administrator, 46 teams communications administrator, 47 teams communications support engineer, 47 teams communications support specialist, 47 teams service administrator, 47 user management administrator, 48 for workloads, 151 rules reports, 60

# S

scheduler, Azure AD Connect, 125–129 SD-WAN (software-defined wide area networks) devices, 6-7 security, 159. See also authentication compliance roles and, 155-156 conditional access, 175-176, 187 configuring, 187-190 What If tool, 190-192 entitlement packages, 176-179 Identity Protection, 179-180 investigating risky activity, 182-185 risk events, 185-186 risk policies, 181-182 users flagged for risk, 186-187 levels, 8-10 reports, 59

self-service password reset, 135-137, 168-169 monitoring, 173-174 report(s), 174 service administrator, 46 service health alerts and, 53-55 create a health response plan, 55-56 monitoring, 56 reports, 57-58 Service Health dashboard, alerts, 53-55 SharePoint Activity report, 65-66 administrator role, 47 Site Usage report, 66-67 SharePoint Online hybrid connectivity, 284-285 manage access configuration, 285-287 managing tenant and site settings, 291-292 migration and, 72 migration strategy, 274-275 plan external share settings, 275 enable external sharing globally, 276-278 enable external sharing per site collection, 278-280 sharing a document, 281-284 sharing a site, 280-281 revoking external user access, 284 sign-in logs, 172-173 investigating risky activity, 183-185 Single Sign-On, 12–13 Skype for Business Activity report, 67 administrator role, 46 Conference Organizer Activity report, 68 Conference Participant Activity report, 68-69 configuring for a new domain name, 22-24 hybrid configuration, 308 hybrid connectivity, 308-309 migration strategy, 300-301 smartphones, password-less sign-on, 169 soft delete, migration and, 85-87 source of authority, 139 SPF records, 21-22 staged migration, 78-79, 264-265 subscriptions, managing, 43, 52-53 suspicious activity, 182-183 risk events, 183-185 users flagged for risk, 186-187

synchronization, 94 ADmodify.NET and, 101–102 Azure AD Connect, 98 cleaning up existing AD objects, 99–100 directory synchronization, 98–99 identitying synchronized attributes, 122–124 UPN suffixes and nonroutable domains, 102–105 directory, 108 filtering, 129–131 frequency of, 95 IdFix and, 101 multiforest, 132–133 password, 106, 131–132 selecting identities to replicate, 94–95 selecting properties, 95–96

# Т

Teams Advisor, 299-300 communications administrator, 47 communications support engineer, 47 communications support specialist, 47 deploying, 297-298 enterprise deployment, 298-299 managing call quality, 296-297 meeting policies, 301-302 messaging policies, 303-304 organizational settings, 301 Phone System, 297 planning for guest and external access, 305-306 planning for hybrid connectivity and coexistence, 306-308 PowerShell cmdlets, 309-310 service administrator, 47 voice-calling policies, 305 telemetry enabling, 252-253 policies, 253-258 Telemetry Dashboard, 243-244 configuring through the registry, 259-260 deploying, 245-252 requirements, 244 worksheets, 258-259 TLS (Transport Layer Security), 160

# U-V

updates, app, 241–242 usage analytics, 61 reports and, 57–58 user accounts administrative, 153–155 migration and, 85–87 user management, 145–148 user management administrator role, 48 user roles, 148 voice-calling policies, 305

## W

What If tool, 190–192 Windows 10 Enterprise edition, 7–8 worksheets, Telemetry Dashboard, 258–259

# X-Y-Z

Yammer Activity report, 69 Device Usage report, 69 Groups Activity report, 69–70